# 液晶プロジェクター(パワーポイント)を用いた口頭発表に係る注意事項

第48回年会の口頭発表では、液晶プロジェクター(パワーポイント)を使用して頂きます。OHP は使 用できませんのでご注意下さい。口頭発表される方には、以下の事項を遵守して戴きたくお願い致します。

## **1.** 発表者が用意するもの

発表者は、発表用ファイル(パワーポイント)を保存したメディア(USBメモリー)をご用意下さい。 メディアから会場PCへのウイルス感染,あるいは会場PCからのメディアへの感染を防止するため、会場 PCへパワーポイントファイルをコピーする際には、書き込み禁止設定が可能な**USB**メディアを使用し、必

#### ず書き込み禁止設定を施して下さい。

発表者ご自身のノートパソコンの使用を希望される場合は、ご自身のノートパソコンをご使用頂けます が、念のため発表用ファイルを保存した USB メモリーを持参されることをお奨め致します。

#### **2.** 会場で用意されているもの

- 1) 会場には、液晶プロジェクター、モニター切替器(ノートパソコン接続用 4 WAY)、ノートパソコン (パ ワーポイント 2010 インストール済、USB2.0 ポート) およびレーザーポインターが用意されています。
- 2) 会場で準備するノートパソコンの**OS**は**Windows 7**です(Windows Vista、Windows XP、Macintosh等を 含む他OSのノートパソコンは準備しません)。
- 3) 会場にはケーブル端子を 4 本接続できるモニター切替器を設置します。ケーブル端子の1本 (No. 4) は会場用ノートパソコンに常時接続していますので、ご自身のノートパソコンを使用する場合は、残り 3本のケーブル端子 (No. 1~No. 3) の1つを使用します。
- 4) モニター切替器からのケーブル端子は図
- 1 に示すようになっていますので、図 2 に示すノートパソコンのモニター端子に 接続します。Macintosh 等の異種端子のパ ソコンを持ち込む方は、図 1 端子に対応 したアダプター等を各自ご用意下さい。

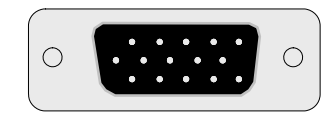

図1 モニター切替器からの ケーブル端子,15ピン, オスねじ(会場準備)

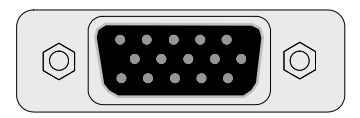

図2 対応するノートパソコン 側のモニター端子,15 ピン,メスねじ

5) 発表会場と別に、試写室も準備しますの でご利用下さい。

#### **3.** 発表前の準備

- 1) **Windows** パワーポイントファイル(**2010** またはそれ以前の版)を **USB** で持参される方 午前の発表者は 8 時 30 分から 8 時 45 分までに、午後の発表者は午後のセッション開始 15 分前までに USB メモリーから発表会場に設置したノートパソコンに発表ファイルをコピーして下さい。
- 2) **Macintosh** パワーポイントでファイルを作成される方 ご自身のノートパソコンを持参して下さい。発表をスムーズに進行させるために、前発表者が講演をは じめる前に、ノートパソコンをモニターケーブルに接続して下さい。
- 3) **Windows** ノートパソコンを持参される方 発表をスムーズに進行させるために、前発表者が講演を始める前までにノートパソコンをモニターケー ブルに接続して下さい。
- 4) ファイルをコピーする際、会場係の指示に従って下さい。
- 5) USB からコピーするファイルの容量は 100 MB 以内に抑えて下さい。動画は MPEG フォーマットのみ 使用可能です。100 MB 以上のファイルおよび MPEG 以外のフォーマットによる動画を使用される方は、 ご自身のノートパソコンを持参して下さい。
- 6) 会場のノートパソコンにファイルをコピーする際、容易にファイルが見分けられるようにファイル名を 以下の例に従って付けて下さい。

[例](2−A−13−3) 白色腐朽菌を用いたアゾ染料の分解 ○年会花子, 学会太郎(日本水環大院・工) の発表の場合のファイル名は、"2A133年会花子"(名前は登壇者名)とする。

### **4.** 講演ファイルの消去

講演ファイルは発表終了後に年会実行委員会がハードディスク上から消去いたします。